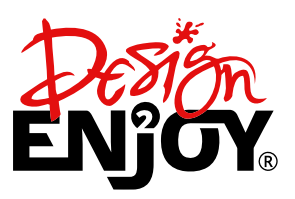

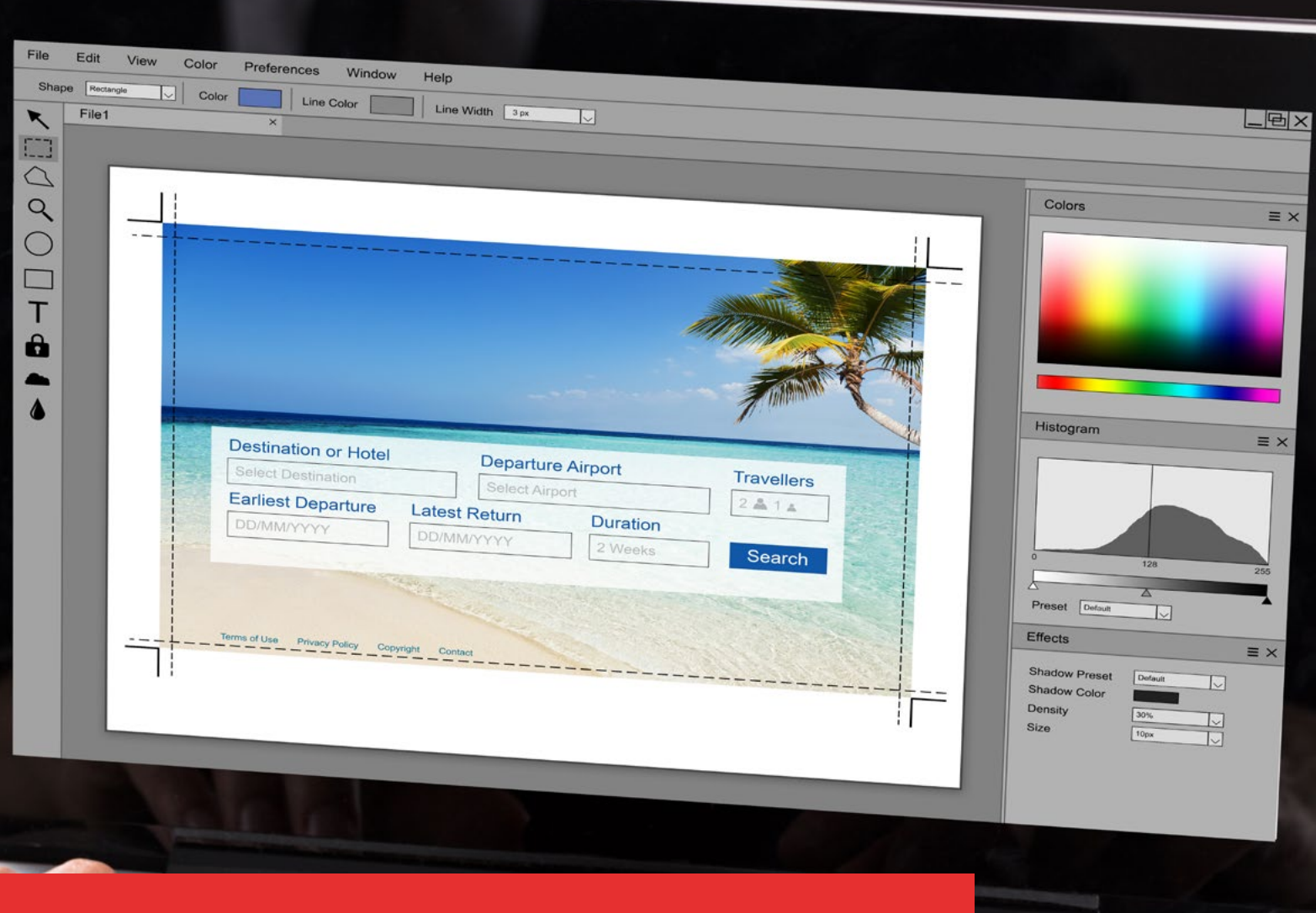

# **BILDER IM WEB CHECKLISTE**

- **Welches Dateiformat?**
- **Wie groß dürfen Bilder sein?**
- **Der richtige Dateiname**

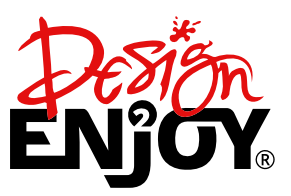

## **Checkliste für Bilder auf Webseiten**

Bilder transportieren Emotionen und geben jeder Webseite das gewisse Etwas. Je größer und eindrucksvoller, desto besser! Doch für das Verwenden von Bildern auf Webseiten gibt es einiges zu beachten.

#### **01 Das richtige Dateiformat**

Die drei gängigsten Dateiformate für Bilder auf Webseiten sind

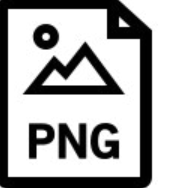

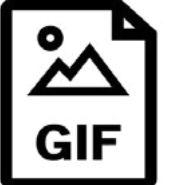

Das **JPEG** (Joint Photographic Experts Group) überzeugt durch sehr gute Komprimierung von Bildern und Fotos

Das **PNG** (Portable Network Graphic) eignet sich für Logos und Illustrationen mit wenigen Farben oder für Bildmaterial mit transparentem Hintergrund

Das **GIF** (Graphics Interchange Format) ist mittlerweile ein überholtes Format, das nur in Ausnahmefällen verwendet werden sollte.

#### **02 Die Bildgröße**

Die Bildgröße ist ein wesentlicher Faktor für die Dateigröße. Die Dateigröße legt fest, wieviel Speicherplatz ein Bild auf dem Webspace verbraucht. Die Bildgröße hingegen beschreibt die Anzahl der Pixel, die ein Bild hat. Je mehr Pixel, desto größer das Bild, desto höher die Auflösung.

Bilder, die direkt aus der Kamera/Smartphone kommen oder auf Stockarchiven heruntergeladen werden sind unbearbeitet viele tausend Pixel groß. Doch diese Auflösung wird im Internet nicht benötigt, da die meisten Monitore dies gar nicht darstellen können.

#### **Unsere Empfehlung für eine optimale Bildgröße auf Webseiten: 1920 x 1280 Pixel**

Dies sollte jedoch die Maximalgröße sein. Sonst treiben Sie die Ladezeit und den Speicherverbrauch nur unnötig in die Höhe. Beides wirkt sich negativ auf die Reputation Ihrer Webseite aus.

**WICHTIG:** Die Ladezeit beeinflusst das Ranking in den Suchmaschinen. Je länger die Ladezeit umso schlechter das Ranking.

**SPARTIP:** Der Speicherverbrauch kostet bares Geld. Denn Onlinespeicher ist nach wie vor teuer und gerade Webseiten mit vielen Bildern bringen den Webspace an seine Grenzen.

#### **03 Dateiname**

Zum Schluss gibt es noch einen kurzen Exkurs in Sachen SEO. Suchmaschinen können zwar Bilder erkennen, aber nicht deren Inhalt. Mit anderen Worten: Suchmaschinen wissen nicht, was auf dem Bild abgebildet ist oder geschrieben steht. Hier kommt es auf den Dateinamen und die Beschreibung an.

- Keine Leerzeichen (stattdessen Bildestriche)
- $\blacktriangleright$  Keine Großbuchstaben
- Keine Umlaute (a, ö, ü) und Sonderzeichen  $(?,!, \&)$
- Nutzen Sie das ALT-Attribut für eine Bildbeschreibung

**So könnte ein optimaler Bildname aussehen: "werbeagentur-design2enjoy-gibt-tipps.jpg" anstatt "08154711.jpg"**

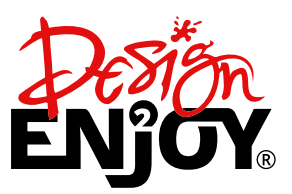

### **04 Bildoptimierung**

Wie bereits erwähnt: Je kleiner die Dateimenge, desto schneller ist die Ladezeit der Website. Hier gilt es vor dem Hochladen der Bilder sich über die richtige Strategie Gedanken zu machen.

- ◆ Das richtige Seitenverhältnis (z.B. 9:6, 16:9 oder 4:3)
- Maximale Bildgröße (z.B. 1920x1280 Pixel)
- Welches Dateiformat (JPG oder PNG) Keinesfalls TIF oder BMP
- Die richtige Komprimierung

**Für den letzten Punkt gilt:** Weniger ist mehr! Hier müssen Sie einen Kompromiss finden. Zu stark komprimierte Bilder wirken verpixelt zu wenig komprimierte Bilder benötigen eine lange Ladezeit.

Erfahrungsgemäß können Sie Ihre Bilder mit JPG zwischen einen Wert von 50 bis 70 komprimieren.

#### **05 Selbst Hand anlegen!**

Verzichten Sie bei den Basisoptimierungen auf Webskripte oder automatisierte Tools. Nehmen Sie sich die Zeit und Bearbeiten Ihre Bilder mit einem Grafikprogramm von Hand. Legen Sie Bildausschnitte, Bildgröße und Dateimenge manuell fest.

#### Das Maximum herausholen

Erst im zweiten Schritt können Sie Bilder automatisiert optimieren: Nutzen Sie für Ihre Webseite Tools wie TinyPNG oder TinyJPG für eine finale Optimierung. Diese Tools holen aus Ihren Bildern das Maximum heraus indem sie die Dateigröße ohne weitere sichtbare Verluste neu berechnen.

> **Benötigen Sie Unterstüzung bei der Bildoptimierung?** Dann wird es Zeit, dass wir uns kennenlernen

> > **C.** 06147 201749  $\blacktriangleright$  info@design2enjoy.de

#### Hat Ihnen diese Checkliste geholfen?

Wir würden uns freuen, wenn Sie uns auf unseren Social Media Kanälen folgen und sich mit einem Like bedanken ;)

> [/design2enjoy](https://facebook.com/design2enjoy) [/design2enjoy](https://instagram.com/design2enjoy)